#### **Vježba 1**

- 1. Pokrenite Microsfot PowerPoint
- 2. Prezentaciju spremite pod imenom **Prometni znakovi** u mapu svog razreda.
- 3. Prezentaciju zatvorite.
- 4. Otvorite prezentaciju Prometni znakovi.
- 5. Dodajte slajd 2 *Izgled slajda: Dva sadržaja*
- 6. Dodajte slajd 3 *Izgled slajda: Naslov i sadržaj*
- 7. Kopirajte slajd 2 i umetnite ga između slajda 2 i 3
- 8. Kopirajte slajd 4 i umetnite ga između slajda 3 i 4
- 9. Dodajte još jedan slajd- slajd 6 *Izgled slajda: Prazno*
- 10. Slajd izbrišite i umjesto njega dodajte slajd 6 *Izgled slajda: Naslov i sadržaj*
- 11. Prezentaciju spremite.
- 12. U naslovni slajd dodajte naslov: **PROMETNI ZNAKOVI** (*Stil fonta Arial, veličina 60 pt*)

Podnaslov **UVOD U POWERPOINT** (*Stil fonta Times New Roman, veličina 24 pt*)

- *13.* U drugom slajdu dodajte naslov: **Prometni znakovi** nekim od ukrasnih fontova, veličina fonta treba biti *54 pt*, a tekst koji se nalazi na slajdu treba biti *Times New Roman 24ptporavnano obostrano.*
- 14. Kopirajte sliku iz Wordovog dokumenta (**slike.docx**) I dodajte je u desni sadržaj slajda. Sliku namjestite da odgovara prostoru u kojeg ga stavljate.
- 15. U treći slad dodajte naslov **Vrste znakova** ovaj naslov treba imati font *Arial 60 pt*, u lijevi sadržaj dodajte tekst, te dodajte oblike i uredite ih kao na slici. U desni sadržaj dodajte sliku iz Wordovog dokumenta.
- 16. U slajd 4 kopirajte I zalijepite slike iz Wordovog dokumeta s desne strane, s lijeve strane dodajte Text box u koji dodajte tekst kao sa slike i oblikujte ga na način *(Times New Roman 24pt- poravnano lijevo)*. Naslov oblikujte da bude stila *Calibri, veličine 40 pt* obojan u crveno, te dodajte na mjesto slova O prometni znak iz Wordovog dokumenta.
- 17. Na isti način uredite slajd 5 i slajd 6.
- 18. Naslovnom (samo njemu) dodaj dizajn.
- 19. Spremite zadatak.

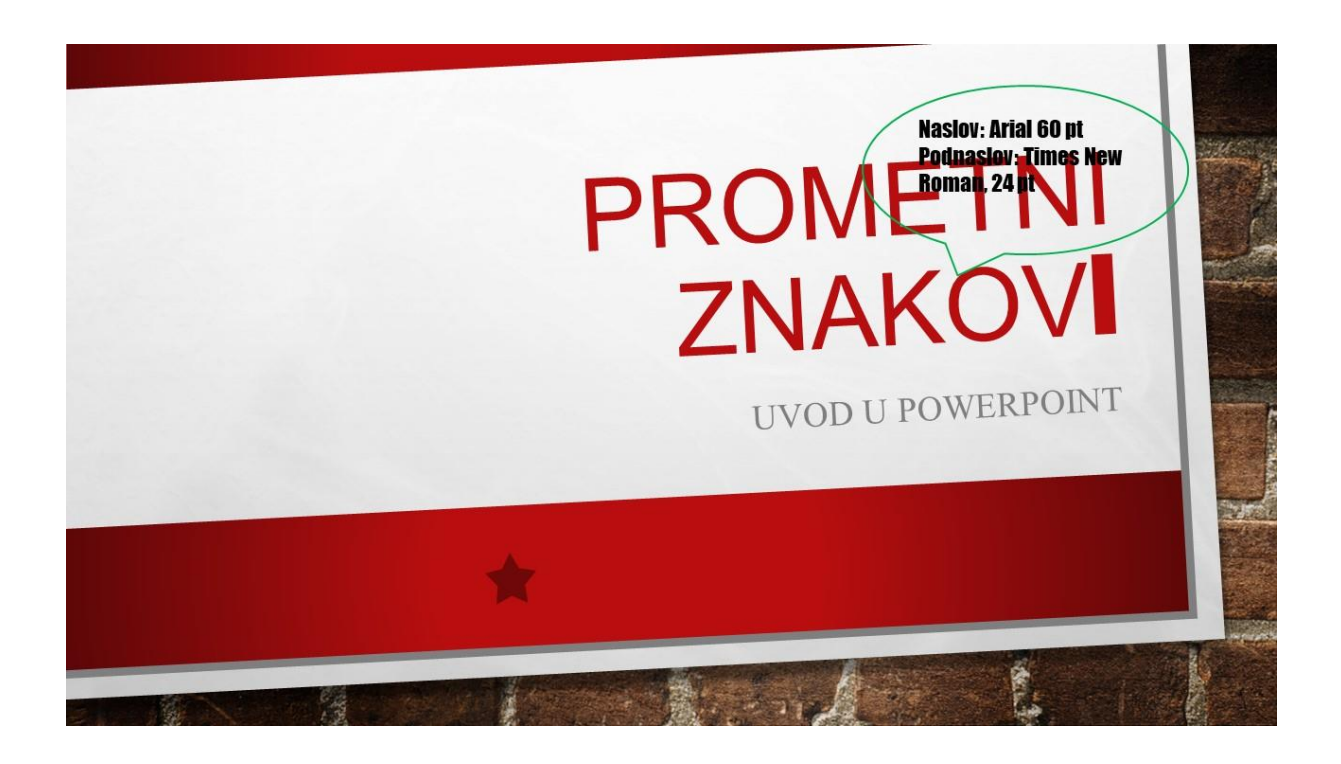

# Prometni znakovi

znakovi postavljeni su na prometnicama, koji upozoravaju sudionike u prometu kako se sigurno ponašati, odnosno koja pravila vrijede na određenoj dionici javne prometnice.

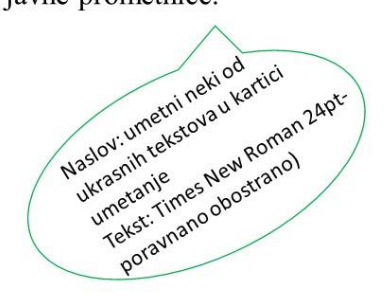

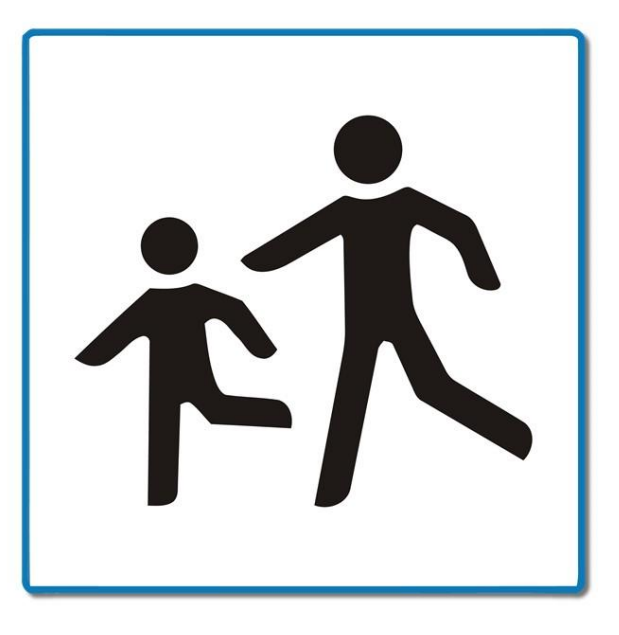

## Vrste znakova

O<sub>vaj naslov treba imati</sub> Prometni znakovi dijele se u tri različita oblika:

- · Pravokutnik
- Trokut
- Krug
- · Značenje znaka ovisi o obliku

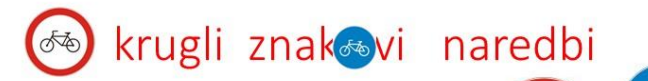

TAN

大香

Znakovi naredbi nam govore što moramo ili što ne smijemo učiniti.

Crvene su ili plave boje.

(Times New Roman 24pt-poravnano lijevo, slike kopiraj iz word dokumenta, te ih zalijepi u prezentaciju)

## Trokutasti znakovi opasnosti

Znakovi opasnosti upozoravaju vozače na opasnosti na cesti.

Voziš li ti bicikl? Ako voziš, onda si i ti vozač/vozačica!

Upoznaj značenja nekih od znakova opasnosti.

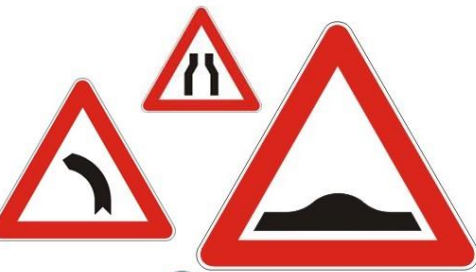

(Times New Roman) 24pt-poravnano lijevo, slike kopira iz word dokumenta, te ih zalijepi u prezentaciju)

### Pravokutni znakovi obavijesti

Znakovi obavijesti nas obavještavaju o mnogim važnim stvarima na cesti ili uz cestu kojom se krećemo.

To su naši pomoćnici.

(Times New Roman 24pt-poravnano lijevo, slike kopira iz word dokumenta, te ih zalijepi u prezentaciju)

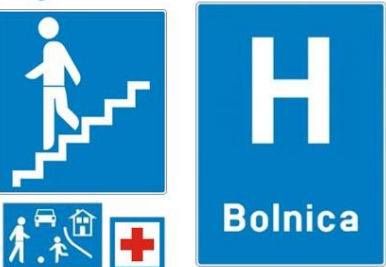

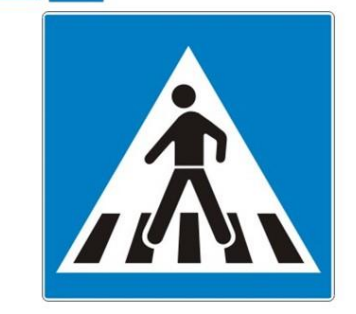